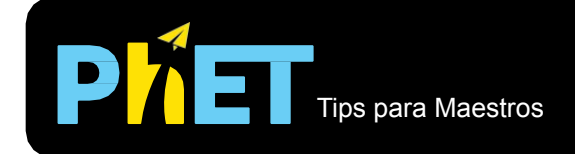

Nota: Esta simulación también está disponible como pestaña dentro de la simulación *Estados Ligados Cuánticos*.

## **Controles ocultos:**

- Puedes seleccionar qué función de onda se muestra en la gráfica inferior moviendo el cursor sobre el nivel de energía correspondiente y haciendo clic.
- La gráfica inferior también mostrará resaltado el estado en el que se encuentra el cursor, por lo que puedes comparar dos estados.
- Usa la función *Guardar/Cargar* en el menú *Archivo* para guardar una configuración para una clase o para tarea.
- Puedes pausar el sim y luego usar el botón *Paso* para analizar de forma incremental.
- *• Reiniciar* devolverá un paquete de ondas a su configuración inicial.
- Puedes cambiar la configuración de la energía potencial arrastrando las líneas en la gráfica, haciendo clic en *Configure el Potencial...*, o usando el menú *Potencial*.
- Si deseas ver la parte real independiente del tiempo de la función de onda tal como se muestra en la mayoría de los libros de texto, *Pausa* y luego presiona *Reiniciar* para restablecer la fase.
- La lupa es útil para ayudar a distinguir niveles de energía estrechamente espaciados en las bandas.
- Usa el menú *Colores* para cambiar la combinación de colores.
- Si estás haciendo una demostración de clase, configura la resolución de la pantalla en 1024x768 para la simulación llenará la pantalla y se verá fácilmente.

## **Notas del modelo / simplificaciones importantes:**

• No hay opción para un potencial de pozo cuadrado infinito, pero puedes aproximarlo haciendo que la altura del potencial de pozo cuadrado finito sea muy grande.

• La función de onda no está normalizada, por lo que no puedes comparar directamente la magnitud de una función de onda con otra.

• Debido a que la velocidad de oscilación de la función de onda depende de la energía, esta velocidad variará para diferentes configuraciones. Puedes ajustar la velocidad con el control deslizante en la parte inferior. Los estados de superposición de energías estrechamente espaciadas son particularmente lentos.

• La simulación resuelve la ecuación de Schrödinger 1D numéricamente en tiempo real. La masa se establece 1 en la masa de electrones, por lo que puedes usar esta masa para hacer cálculos.

• En el modo *1D Coulomb*, resolvemos la ecuación de 1D Schrödinger para V(x) = –ke² / |x|. Debido a la discontinuidad en x = 0, las soluciones impares son inestables<sup>1</sup> por lo que solo se muestran las soluciones pares. Estas soluciones pares tienen las mismas energías que en un pozo 3D Coulomb.

Existe una vasta literatura que debate la existencia y las propiedades de las soluciones extrañas del 1D Coulomb potencial: Loudon, 1Am. J. Phys. **27**, 649 (1959); M. Andrews, Am. J. Phys. **34**, 1194 (1966); L. K. Haines y D. H. Roberts, Am. J. Phys. **37**, 1145 (1969); M. Andrews, Am. J. Phys. **44**, 1064 (1976); J. F. Gomes y A. H. Zimmerman, Am. J. Phys. **48**, 579 (1980); C.L. Hammer y T.A. Weber, Am. J. Phys. **56**, 181 (1981); L. S. Davtyan y col., J. Phys. A **20**, 2765 (1987); M. Andrews, Am. J. Phys. **56**, 776 (1988).

• Si eliges Probabilidad Media de Densidad de Banda, mostrará  $|\psi_1|^2 + |\psi_2|^2 + |\psi_3|^2 + ...$ , incluyendo cada estado en la banda. Esta característica, tomada del programa latce1d<sup>2</sup> del Consorcio para el software de física de nivel superior (CUPS), permite a los estudiantes tener una idea de la distribución general de electrones en una banda.

## **Información sobre el uso/pensamiento del estudiante:**

• Los estudiantes pueden preguntar por qué hay un reloj, ya que nada está cambiando en el tiempo en la configuración predeterminada. El reloj está ahí para enfatizar que las densidades de probabilidad de los estados propios de energía no cambian en el tiempo, y para contrastar esto con las densidades de probabilidad de los estados de superposición y las funciones de onda de todos los estados.

• Los estudiantes a menudo tienen dificultades para comprender el significado de las funciones de onda complejas. Quizás esto se pueda ilustrar mejor con la observación que los estudiantes frecuentemente preguntan: "¿Cuál es el significado físico de la parte imaginaria de la función de onda?" (¡Los estudiantes nunca preguntan sobre el significado físico de la parte real!) Usar tanto la parte real como la parte imaginaria en la simulación puede ayudar a los estudiantes a comprender cómo se relacionan los dos y ver que ambos son igualmente importantes.

• La simulación incluye representaciones adicionales de la función de onda que muestran la **magnitud** como una curva negra y la **fase** como un color incluido dentro de la curva de magnitud. En las entrevistas, descubrimos que ninguno de los estudiantes fue capaz de entender esta representación sin la ayuda significativa del entrevistador, incluido un estudiante que había tomado una clase donde la representación se utilizó ampliamente. Notamos que esta representación de "color de fase" es la *única* representación utilizada en la mayoría de las simulaciones de mecánica cuántica, tanto comerciales como gratuitas. ¡Utiliza esta representación con precaución!

## **Sugerencias para el uso de la simulación:**

• Para obtener consejos sobre el uso de simulaciones de PhET con tus estudiantes, consulta: [Pautas para](https://phet.colorado.edu/es_MX/teaching-resources/activity-guide) [contribuciones de consulta](https://phet.colorado.edu/es_MX/teaching-resources/activity-guide) y [Uso de Simulaciones de PhET](https://phet.colorado.edu/es/teaching-resources/tipsForUsingPhet)

• Las simulaciones se han utilizado con éxito en tareas, conferencias, actividades en clase o actividades de laboratorio. Utilízalos para la introducción de conceptos, aprendizaje de nuevos conceptos, refuerzo de conceptos, como ayuda visual para demostraciones interactivas, o con preguntas de usuarios dentro de la clase. Para leer más, ve [Enseñar Física utilizando simulaciones de PhET \(en inglés\).](https://phet.colorado.edu/publications/Teaching_physics_using_PhET_TPT.pdf)

• Para planes de actividades y lecciones escritos por el equipo de PhET y otros maestros, consulta: [Ideas y](https://phet.colorado.edu/es/teaching-resources) [Actividades para maestros](https://phet.colorado.edu/es/teaching-resources)

• Pídeles a los estudiantes que usen la simulación para determinar reglas generales para los efectos de cambiar el ancho, la profundidad y la compensación de un pozo potencial, y las razones de estas reglas.

• Usa esta simulación para ayudar a los estudiantes a construir un modelo de un electrón en un alambre como un pozo cuadrado finito agregando gradualmente más pozos.

• Si tu objetivo es ayudar a los estudiantes a comprender la representación de color de fase, es útil superponer las partes reales e imaginarias encima. Luego puedes señalar que el color siempre es rojo en los picos de la parte real y siempre verde amarillento en los picos de la parte imaginaria. Por lo tanto, el color es una medida de dónde te encuentras en el ciclo de lo real y lo imaginario.

<sup>2</sup> J. R. Hiller, I. D. Johnston, and D. F. Styer, "Quantum mechanics simulations : the Consortium for UpperLevel Physics Software," New York: Wiley (1995).